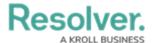

## **Conversation Invitations**

Last Modified on 10/01/2019 3:04 pm EDT

In addition to a notification in the **Messages** panel, if sound and toast notifications for messages are enabled in your notification settings, a pop-up will appear in the top right corner of the home screen to alert you that you've been invited to join a conversation.

Clicking the pop-up will highlight the invitation in the **Messages** panel, where you then can accept the invitation to join the conversation or to reject the invitation and remove the conversation from the panel.

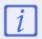

Rejecting a conversation does not prevent officers or dispatchers from sending additional invitations to the same conversation.